## **Selecting a template in eCommerce**

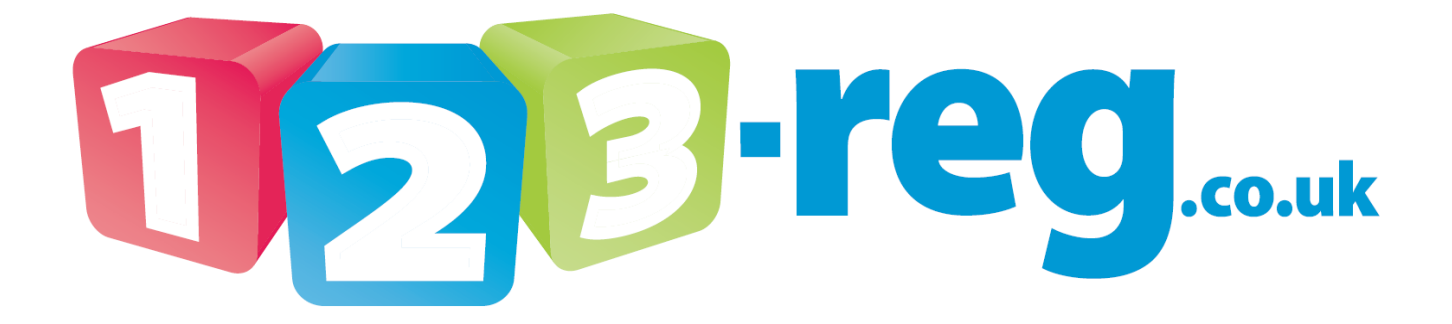

**Read our Blog: [http://123-reg.co.uk/blog/](http://www.123-reg.co.uk/blog/) View our support site [http://123-reg.co.uk/support/](http://www.123-reg.co.uk/support/) Follow us on Twitter: <https://twitter.com/123reg>**

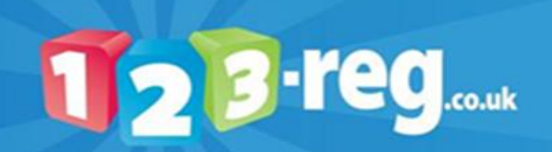

## **Logging In**

1. Log into your [123-reg control panel](http://www.123-support.co.uk/)

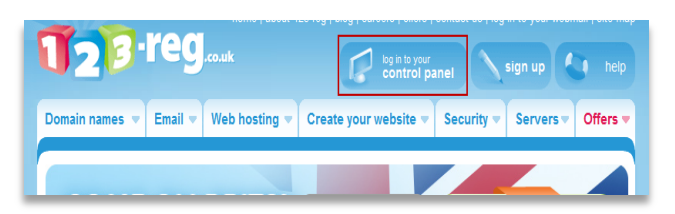

2. Enter your 123-reg username and password.

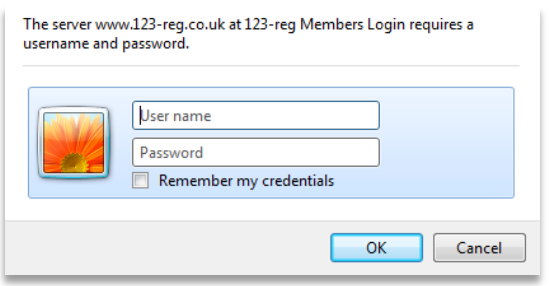

Scroll down to the **Ecommerce** section of your control panel, select the shop that you wish to manage from the dropdown list and click on the **Log in** button to the right.

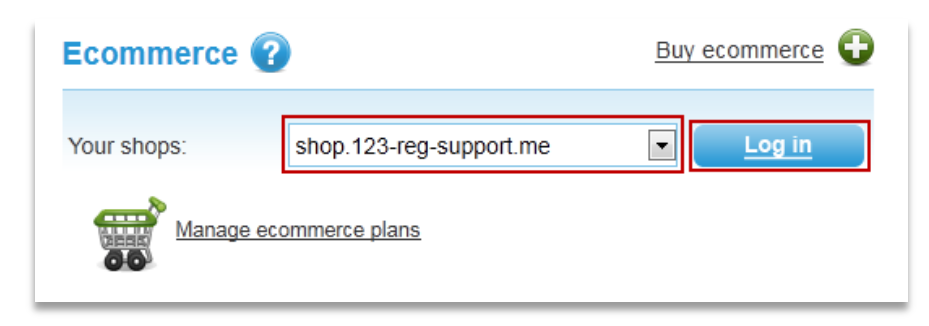

4. You will now be at the admin console.

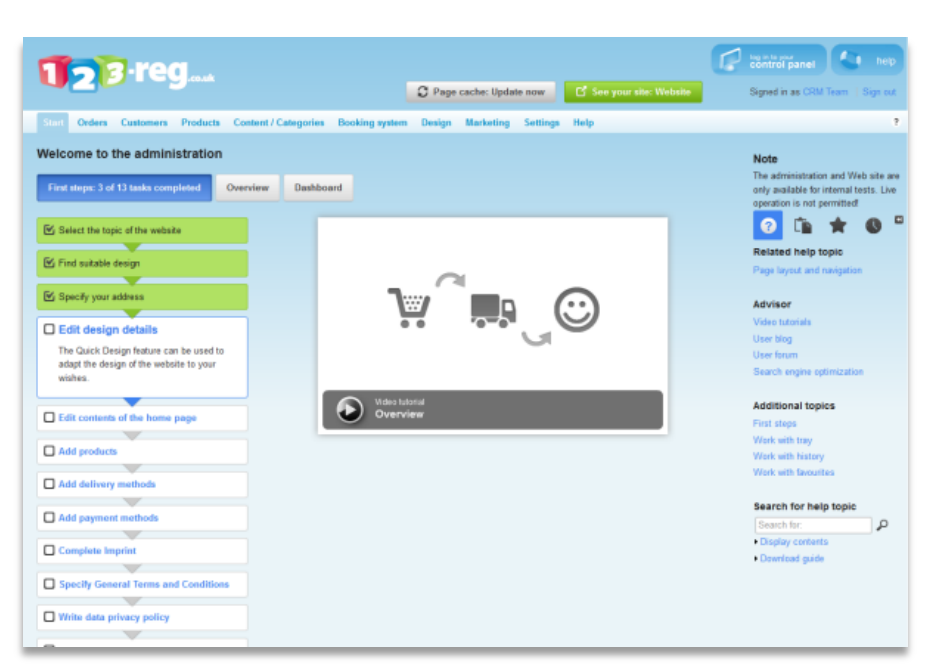

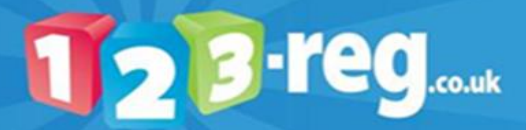

## **Selecting a template**

1. Before you change the template of your shop it is advisable that you create a backup of your current template, to do this select **Design** and then click on **My Styles** from the drop down list.

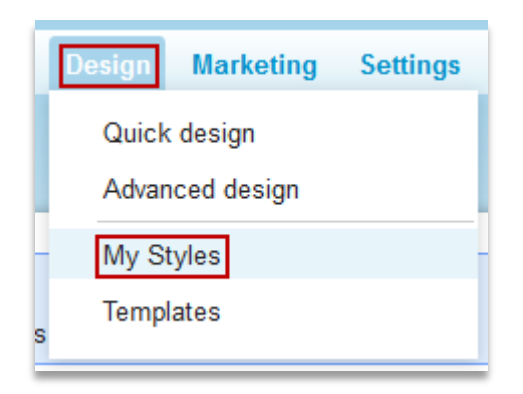

This will take you to the following page.

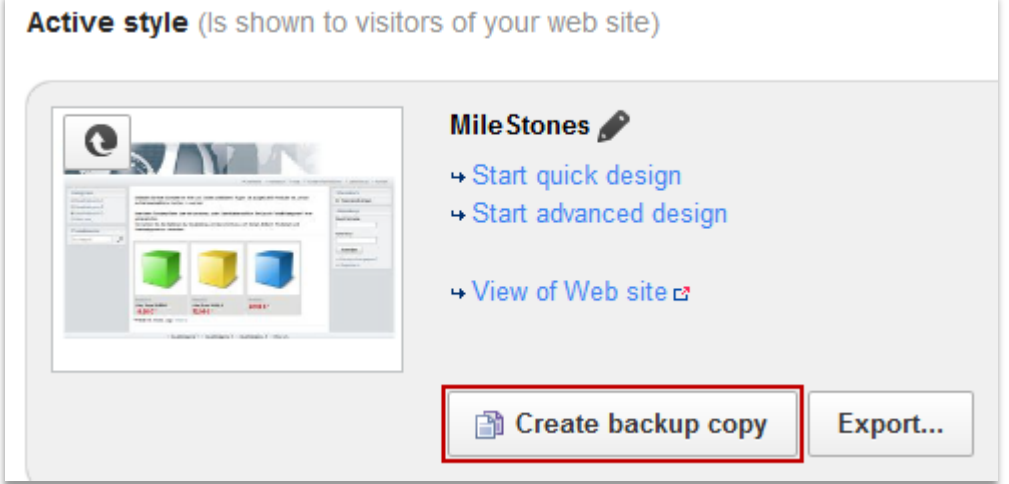

2. Click on the **Create backup copy** button and this will create a backup of your current design to restore if you wish to restore your site to it later. Your backup will show under the Additional created styles section.

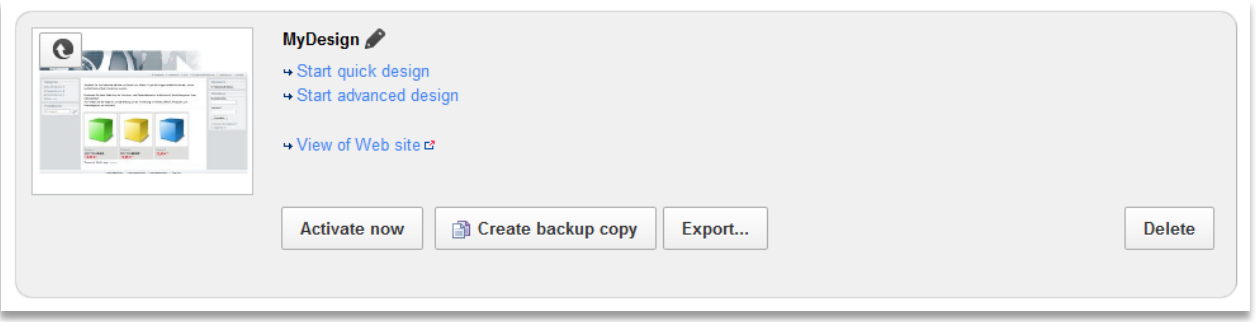

To add a template that you can edit without affecting your current design click the **Add new template…** link at the bottom of the page.

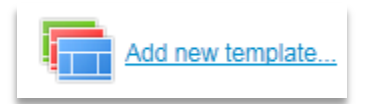

You will then see the following page.

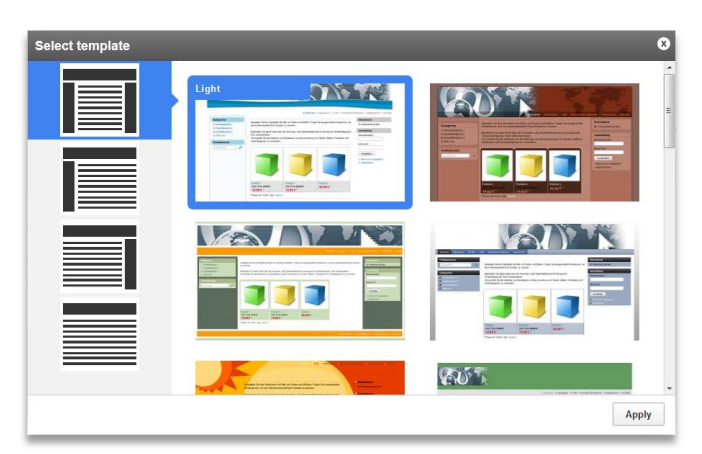

When you have selected the template you wish to use press the **Apply** button to continue.

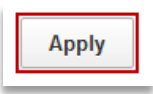

You then see your new template has been added.

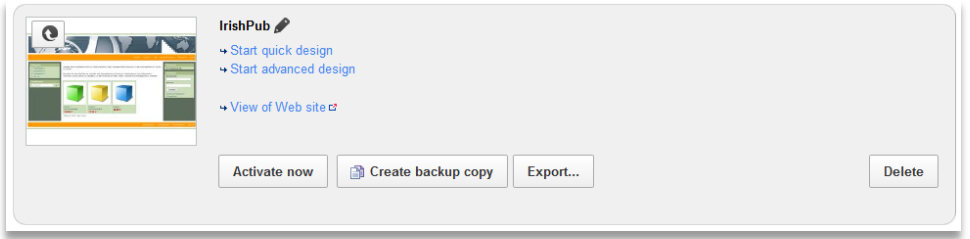

+ Start quick design Start advanced design If you wish to make some changes to the template you can use the **Start quick design** or **Start advanced design** options.

When you are ready to make the new template live for your site press the **Activate now** button.

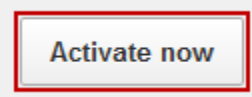

8. Your new template is then published and made live online without you needing to perform any further actions.

**Further Guides in the eCommerce series.**

**Includes guides on:**

- Payment methods
- Delivery settings
- Products, Product Variations and Product Bundles
- Newsletters and Marketing
- The booking system

And many more….

These can be downloaded fro[m http://www.123-reg.co.uk/support/](http://www.123-reg.co.uk/support/)

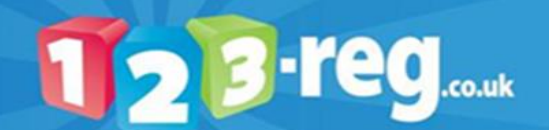